How to complete your Student Supervision After School Dismissal Form on PowerSchool

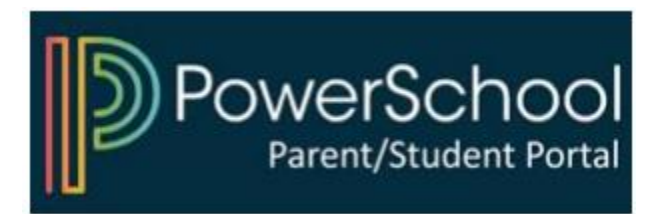

## 1) Access you PowerSchool Parent Portal

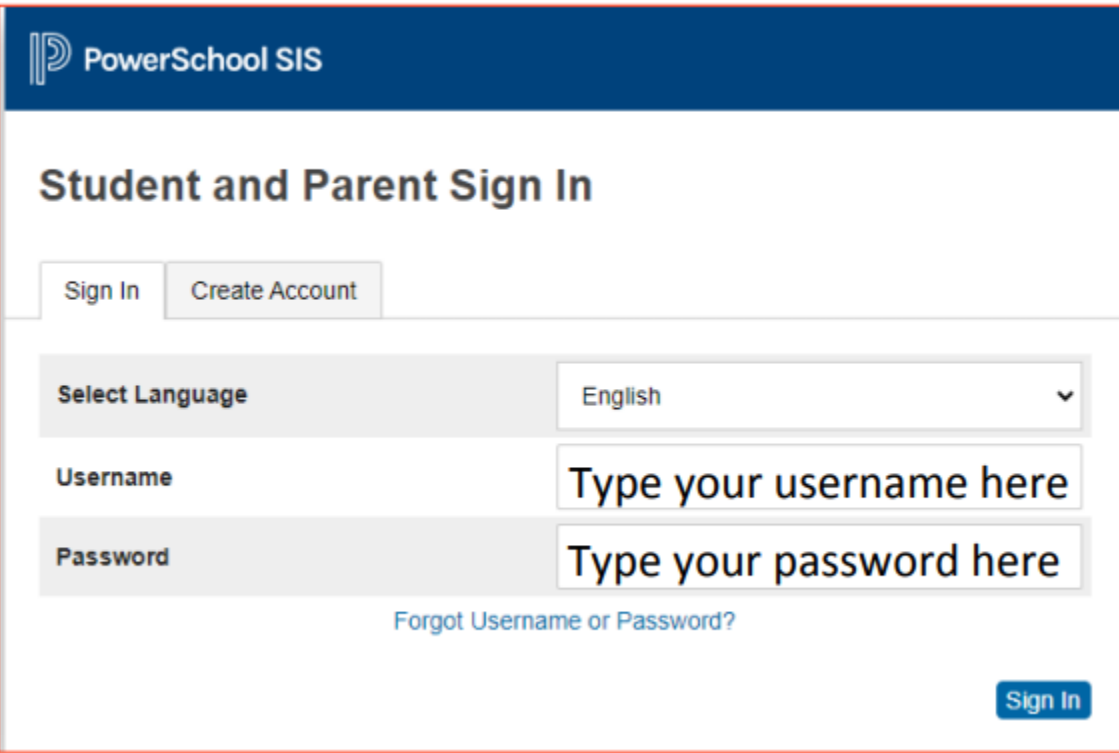

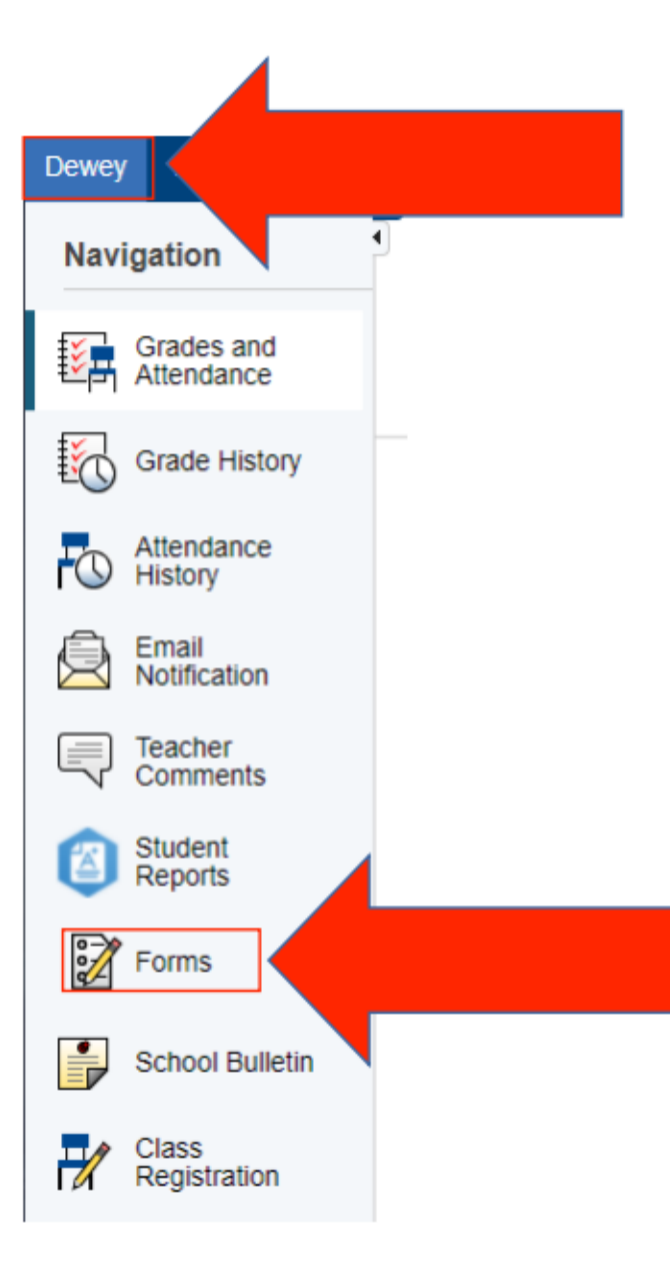

## 2) Select your child and click on "Forms"

## 3) Click on the form and follow instructions

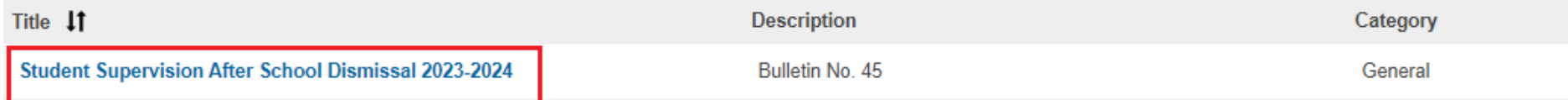

## Log-In to **PowerSchool** To Begin

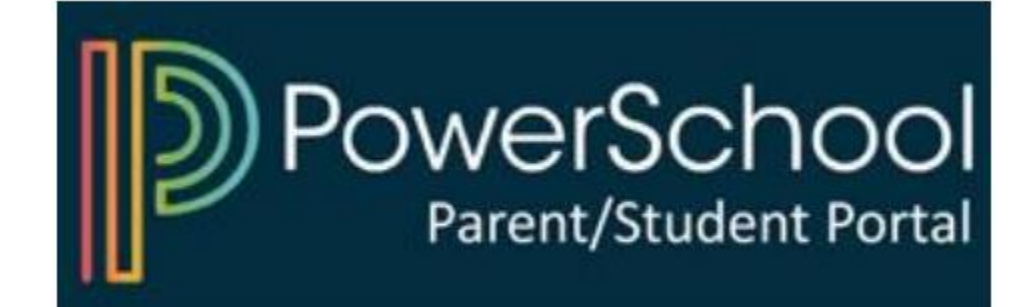